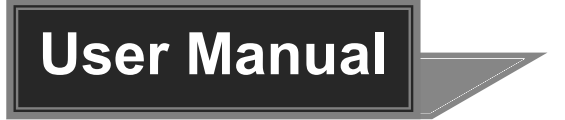

# **WUH4-HUB KIT HDMI 2.0 4x1 Switcher with KVM USB3.0**

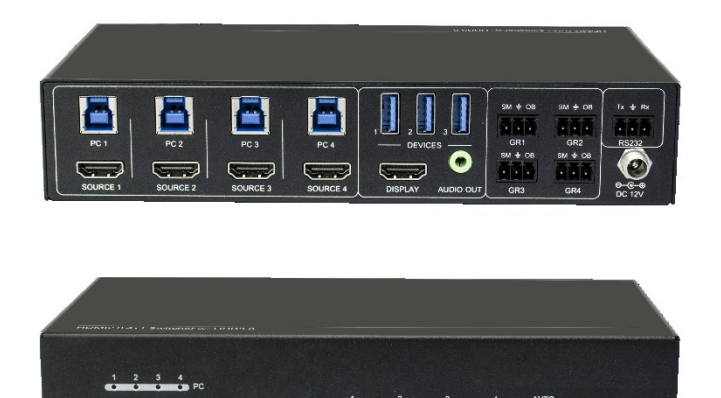

**All Rights Reserved Version: WUH4-HUB KIT\_2019V1.2**

### **Preface**

Read this user manual carefully before using the product. Pictures shown in this manual are for reference only. Different models and specifications are subject to real product.

This manual is only for operation instruction, please contact the local distributor for maintenance assistance. The functions described in this version were updated till November, 2019. In the constant effort to improve the product, we reserve the right to make functions or parameters changes without notice or obligation. Please refer to the dealers for the latest details.

### **FCC Statement**

This equipment generates, uses and can radiate radio frequency energy and, if not installed and used in accordance with the instructions, may cause harmful interference to radio communications. It has been tested and found to comply with the limits for a Class B digital device, pursuant to part 15 of the FCC Rules. These limits are designed to provide reasonable protection against harmful interference in a commercial installation.

Operation of this equipment in a residential area is likely to cause interference, in which case the user at their own expense will be required to take whatever measures may be necessary to correct the interference.

Any changes or modifications not expressly approved by the manufacture would void the user's authority to operate the equipment.

( F

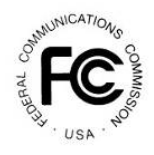

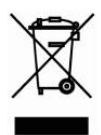

### **SAFETY PRECAUTIONS**

To ensure the best from the product, please read all instructions carefully before using the device. Save this manual for further reference.

- Unpack the equipment carefully and save the original box and packing material for possible future shipment.
- Follow basic safety precautions to reduce the risk of fire, electrical shock and injury to persons.
- Do not dismantle the housing or modify the module. It may result in electrical shock or burn.
- Using supplies or parts not meeting the products' specifications may cause damage, deterioration or malfunction.
- Refer all servicing to qualified service personnel.
- To prevent fire or shock hazard, do not expose the unit to rain, moisture or install this product near water.
- Do not put any heavy items on the extension cable in case of extrusion.
- Do not remove the housing of the device as opening or removing housing may expose you to dangerous voltage or other hazards.
- Install the device in a place with fine ventilation to avoid damage caused by overheat.
- Keep the module away from liquids.
- Spillage into the housing may result in fire, electrical shock, or equipment damage. If an object or liquid falls or spills on to the housing, unplug the module immediately.
- Do not twist or pull by force ends of the cable. It can cause malfunction.
- Do not use liquid or aerosol cleaners to clean this unit. Always unplug the power to the device before cleaning.
- Unplug the power cord when left unused for a long period of time.
- Information on disposal for scrapped devices: do not burn or mix with general household waste, please treat them as normal electrical wastes.

### **Table of Contents**

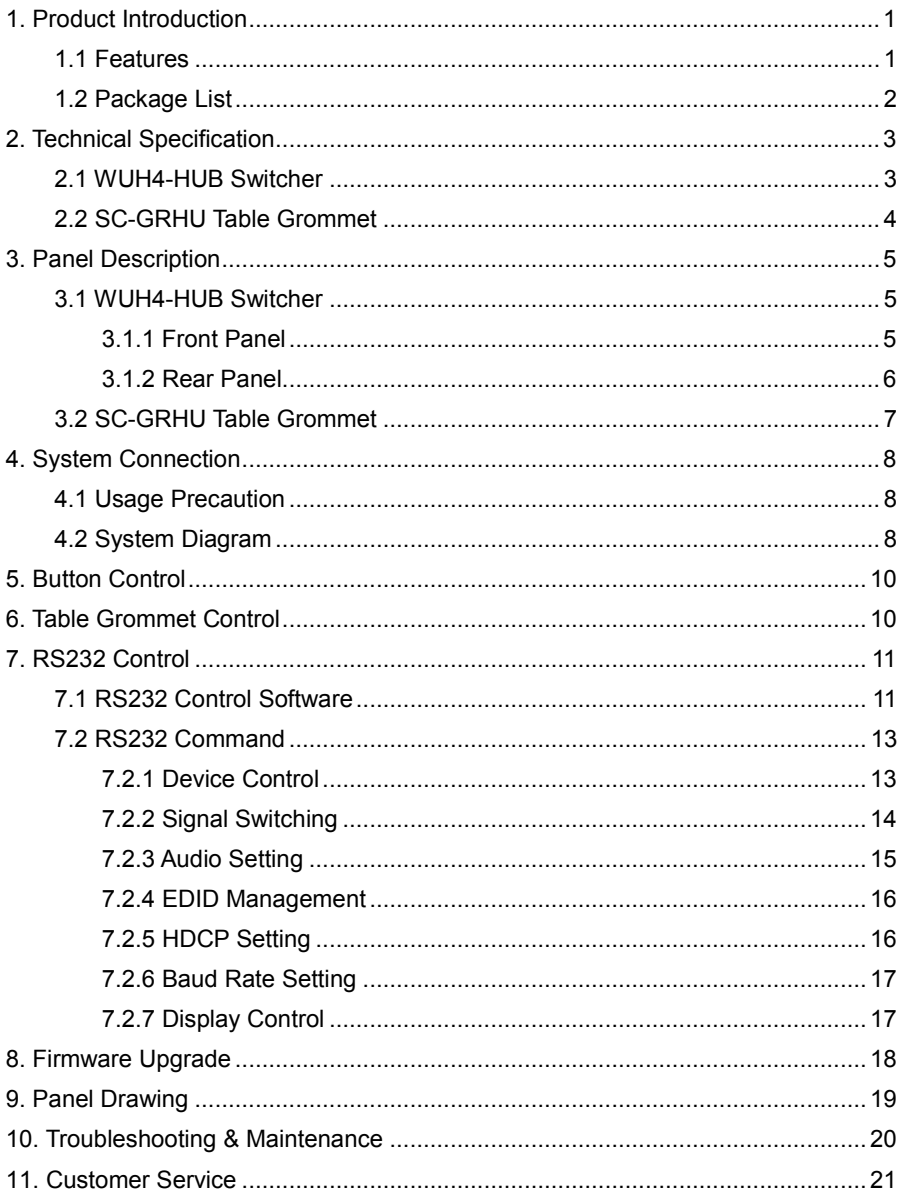

### <span id="page-4-0"></span>**1. Product Introduction**

Thanks for choosing the professional WUH4-HUB HDMI 2.0 4x1 Switcher with four SC-GRHU table grommets. The switcher features four HDMI video inputs and one HDMI output. It supports HDMI video resolution up to 4Kx2K@60Hz 4:4:4 HDR 10 and Dolby Vision. The switcher provides one stereo audio output for audio de-embedding, and provides four type-B USB ports and three type-A USB ports for KVM management, the four HDMI computers can be controlled via one keyboard, one mouse and one monitor. In addition, the switcher features four GR ports to connect SC-GRHU table grommets for source selection and black screen setting. The switcher can also be controlled via RS232 and front panel buttons.

### <span id="page-4-1"></span>**1.1 Features**

- 4x1 HDMI 2.0 Switcher with KVM.
- Supports video resolution up to 4Kx2K@60Hz 4:4:4, HDR 10 and Dolby Vision.
- HDCP 2.2 compliant.
- Compatible with Windows, Linux and Mac OS.
- 3.5mm stereo audio output for audio de-embedding.
- Convenient and cost-effective USB 3.0 peripheral sharing.
- Controls four HDMI computers via one keyboard, one mouse and one monitor.
- KVM auto-switching based on TMDS/5V detection.
- Controllable by buttons, RS232 commands and SC-GRHU table grommets.
- Simplifies wiring for easy installation.

<span id="page-5-0"></span>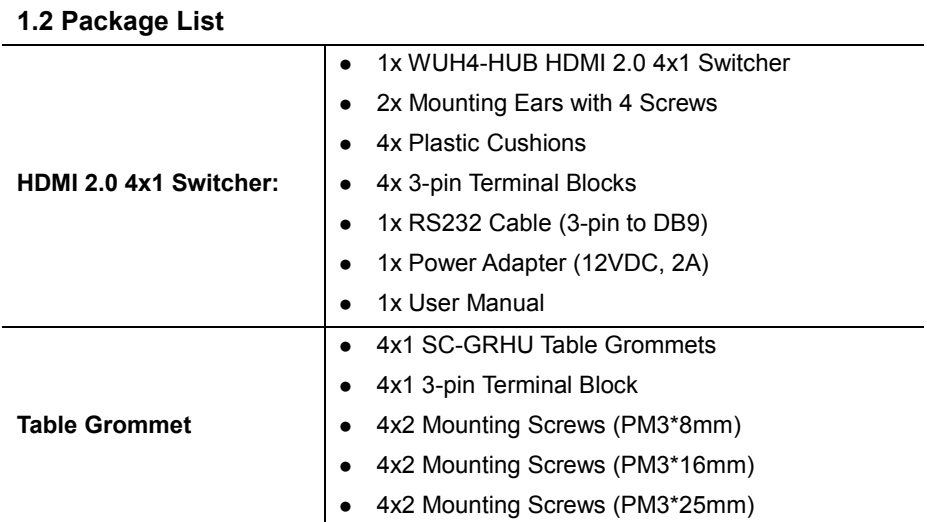

*Note: Please contact your distributor immediately if you found any damage or defect in the components.*

# <span id="page-6-0"></span>**2. Technical Specification**

### <span id="page-6-1"></span>**2.1 WUH4-HUB Switcher**

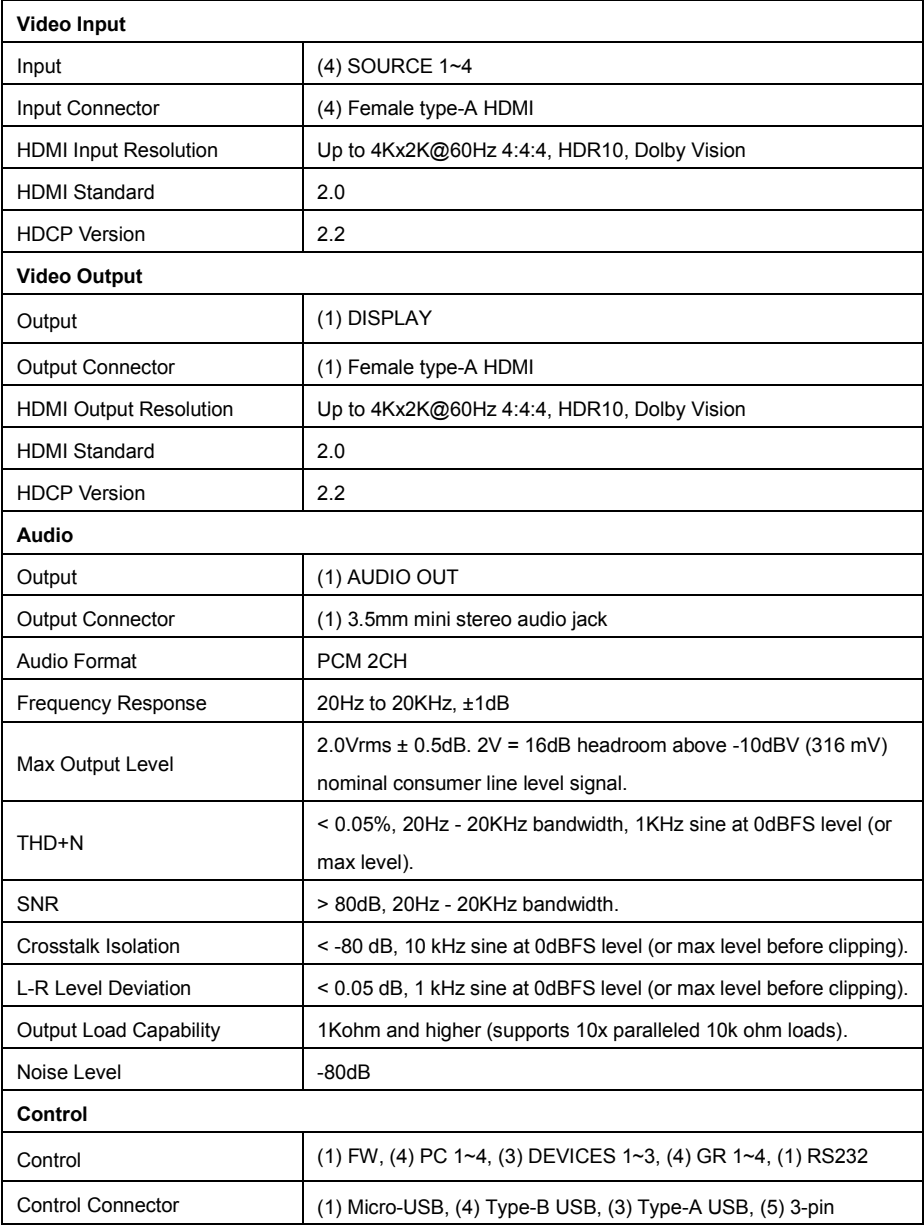

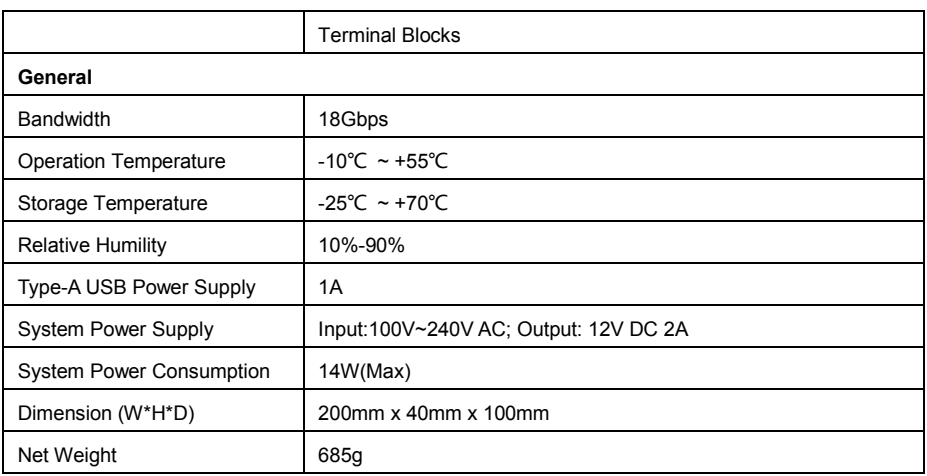

### <span id="page-7-0"></span>**2.2 SC-GRHU Table Grommet**

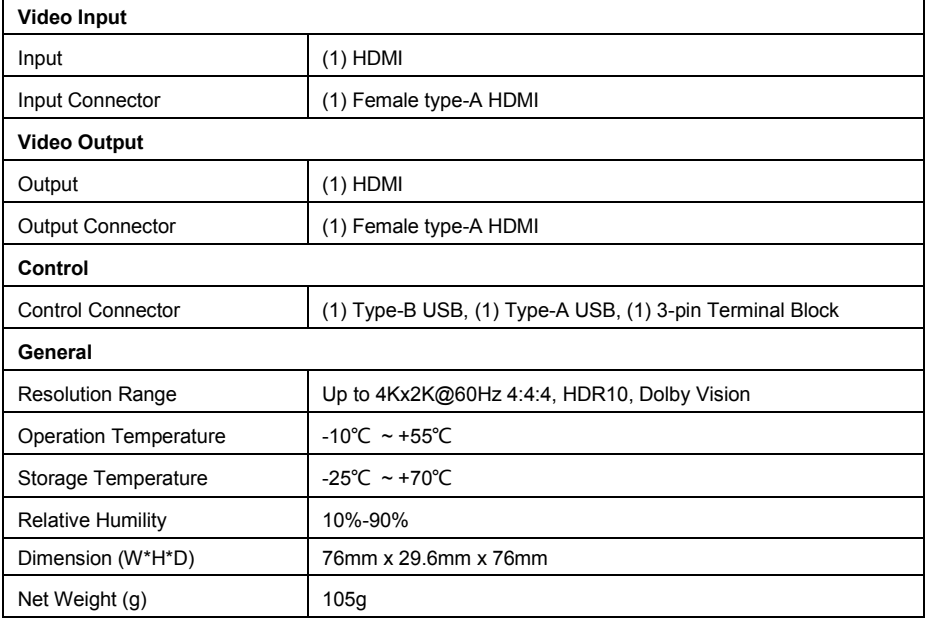

### <span id="page-8-0"></span>**3. Panel Description**

### <span id="page-8-1"></span>**3.1 WUH4-HUB Switcher**

<span id="page-8-2"></span>**3.1.1 Front Panel**

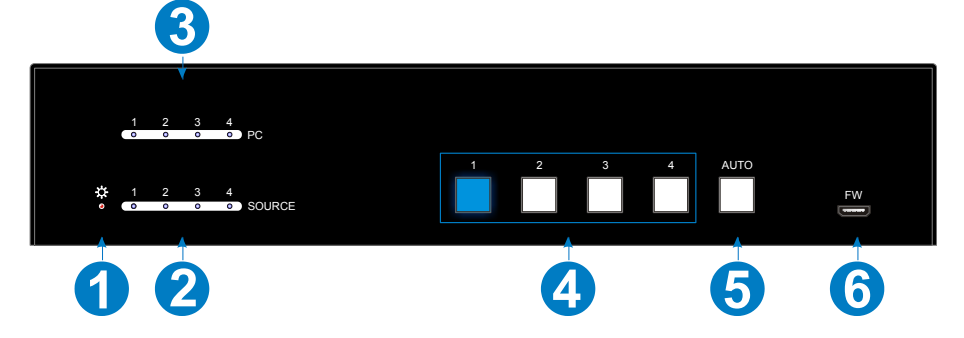

- **① POWER LED:** The LED illuminates red when power is applied.
- **② PC LEDs:** Total four LEDs, any one of which illuminates blue to indicate its corresponding type-B USB port is connected to an active PC.
- **③ SOURCE LEDs:** Total four LEDs, any one of which illuminates blue to indicate its corresponding HDMI port is connected to an active source device.
- **④ SOURCE BUTTONs:** Four buttons for input source selection, one of which illuminates blue to indicate which source device is selected.
- **⑤ AUTO:** Press it to enable auto switching mode, and it will illuminate blue. Press again can exit auto switching mode.
- **⑥ FW:** Micro-USB port for firmware upgrade.

*Note: All the input source LEDs will go out when pressing Black Output button on the HUG Table Grommet*

#### <span id="page-9-0"></span>**3.1.2 Rear Panel** DISPLAY AUDIOOUT) GR3 GR4 J DC 12V GR1 GR3 GR2 RS232  $SM \neq OB$   $SM \neq OB$   $\frac{1}{1x + Rx}$ SOURCE 1 PC 1 PC 2 PC 3 PC 4 SOURCE 2 SOURCE 3 SOURCE 4 DEVICES S M O B S M O B 1 2 3 3 AUDIO OUT **1 4 5 6 8 2 3 7**

- **① SOURCE1~SOURCE4:** Four type-A female HDMI input ports to connect HDMI source devices (PC, Blu-ray Disc™ or DVD player, etc.).
- **② PC1~PC4:** Four type-B USB ports to connect PCs. The PC can be a source device connected to the corresponding HDMI input port.
- **③ DEVICES (1~3):** Three type-A USB ports to connect USB devices (Keyboard, Mouse or camera, etc.). These USB devices are used to control the PC which is connected to the selected HDMI input port and the corresponding type-B USB port. These type-A USB ports can power these USB devices with 1A.
- **④ DISPLAY:** Type-A female HDMI output port to connect display device (e.g. Projector).
- **⑤ AUDIO OUT:** 3-pin terminal block to connect speakers or amplifiers for audio output.
- **⑥ GR1~GR4:** Four 3-pin terminal blocks to connect four SC-GRHU table grommets for source selection and black screen setting.
- **⑦ RS232:** 3-pin terminal blocks to a control device (e.g. PC) to control the switcher.
- **⑧ DC 12V:** Power port for power adapter connection.

#### <span id="page-10-0"></span>**3.2 SC-GRHU Table Grommet**

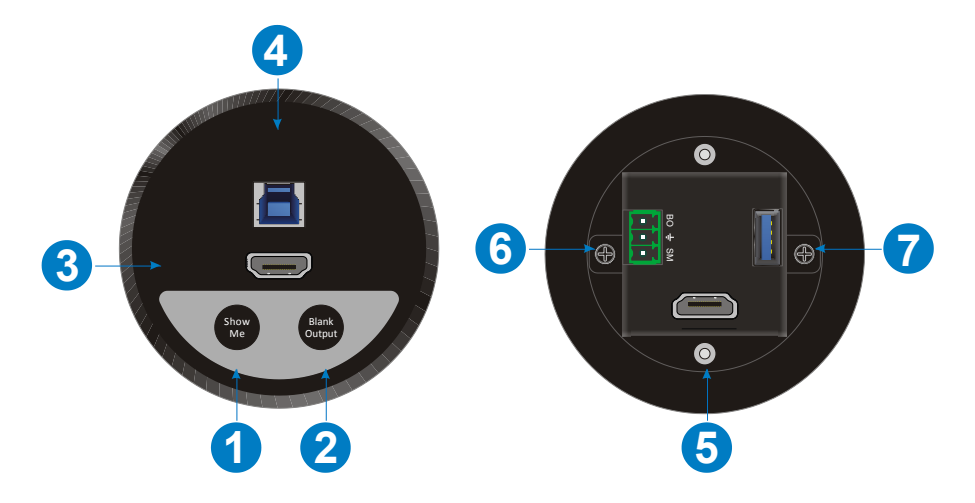

- **① Show Me:** Press the button to select the HDMI input source.
- **② Black Output:** Press the button to output black screen for display. All the input source LEDs on the front panel of HUS4 Switcher will go out when pressing Black Output button.
- **③** HDMI input port to connect HDMI source device (e.g. PC).
- **④** Type-B USB port to connect PC.
- **⑤** HDMI output port to connect the HDMI input port of WUH4-HUB switcher.
- **⑥** 3-pin terminal block to connect the GR1~GR4 port of WUH4-HUB switcher.
- **⑦** Type-A USB port to connect the type-B USB port of WUH4-HUB switcher.

### <span id="page-11-0"></span>**4. System Connection**

### <span id="page-11-1"></span>**4.1 Usage Precaution**

- Make sure all components and accessories included before installation.
- System should be installed in a clean environment with proper temperature and humidity.
- All of the power switches, plugs, sockets, and power cords should be insulated and safe.
- All devices should be connected before power on

### <span id="page-11-2"></span>**4.2 System Diagram**

The following diagrams illustrate typical input and output connections that can be utilized with this switcher:

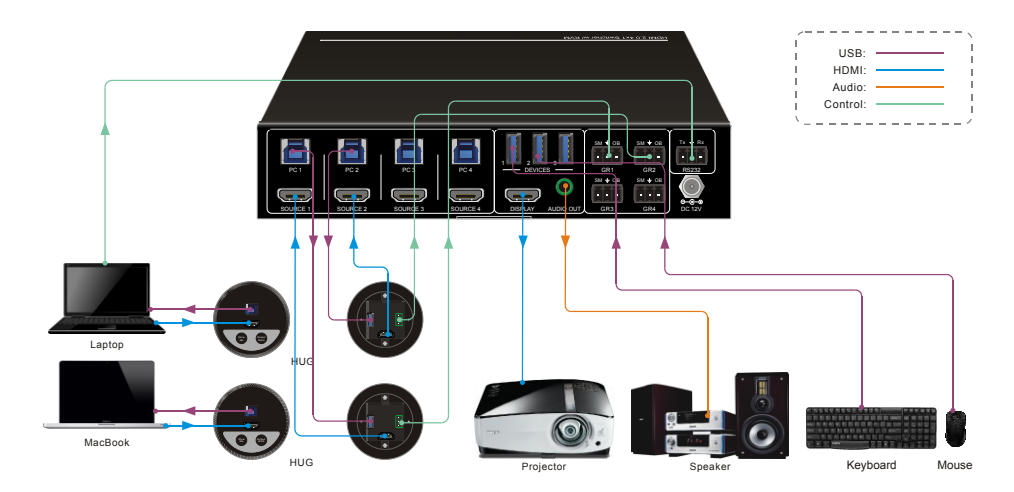

The switcher is used with four SC-GRHU table grommets:

The switcher is used alone:

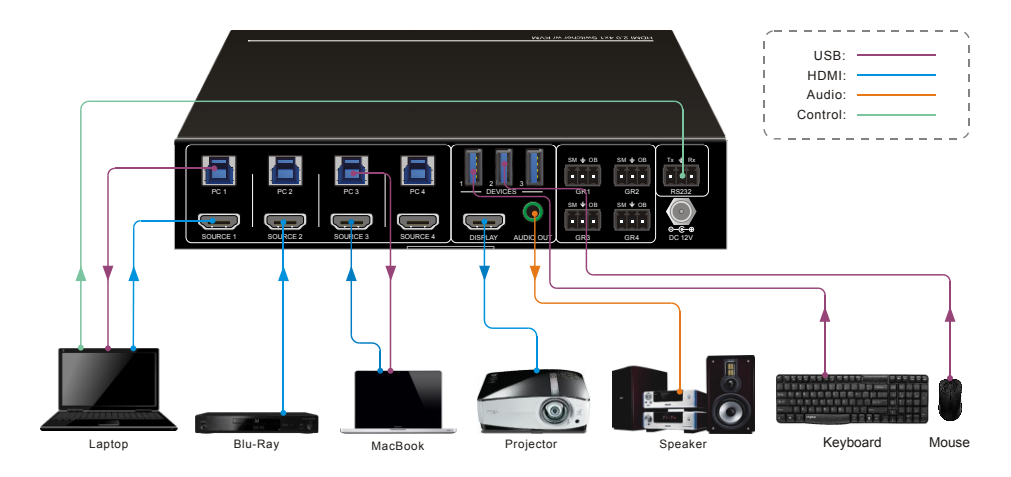

### <span id="page-13-0"></span>**5. Button Control**

#### **Manual Switching**

Press button **1**~**4** to the corresponding HDMI input source.

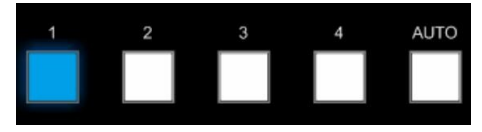

#### **Auto Switching**

Press **AUTO** to enable auto switch mode, and then the button LED will illuminate blue.

When in auto mode, the switcher follows the rules in the certain circumstances:

- *The switcher will automatically switch to the first available active input starting at input 1 to 4.*
- *Press the source button (1, 2, 3 or 4) can directly change the input source.*
- *New Input: Upon detecting a new input, the switcher will automatically select the new source.*
- *Detection input signal source: 5V(Default) or TMDS.*
- *Reboot: Once power is restored to the switcher, if the last selected source is still available, the switcher will still output this signal, otherwise, the switcher will switch to the first available active input starting at input 1.*
- *Source Removed: When an active source is removed, the switcher will switch to the first available active input starting at input 1.*
- *Press AUTO again can exit auto switch mode, but the input source will remain the current setting.*

*Note: The factory default is auto switching mode.*

### <span id="page-13-1"></span>**6. Table Grommet Control**

The SC-GRHU table grommet can be used for input source selection and black screen.

Press **Show Me** on table grommet to select HDMI source.

Press **Black Output** on table grommet to let display be black screen.

### <span id="page-14-0"></span>**7. RS232 Control**

Connect the switcher to the control device (e.g. PC) with RS232 cable and set the parameters in the right manner, the control device is capable to control this switcher by RS232 commands.

### <span id="page-14-1"></span>**7.1 RS232 Control Software**

**Installation:** Copy the control software file to the computer connected with this switcher.

**Uninstallation:** Delete all the control software files in corresponding file path.

#### **Basic Settings**

First of all, please connect all needed input devices and output devices, then to connect it with a computer which is installed with RS232 control software.

Here take the software **CommWatch.exe** as example.

Double-click the following icon:

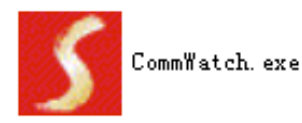

The interface of the control software is shown as below:

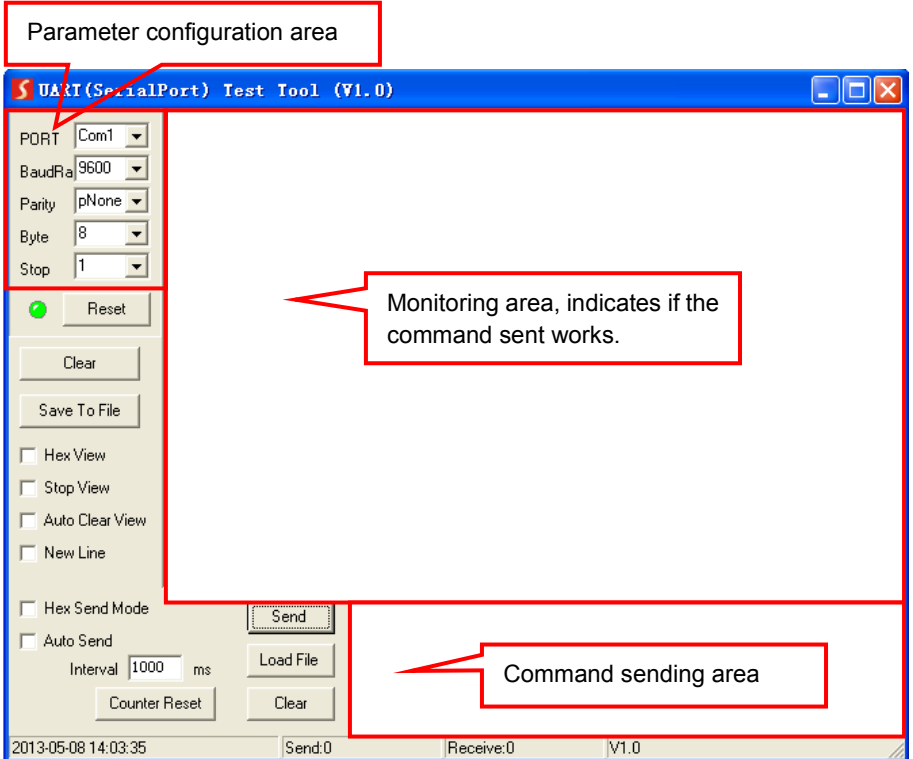

Please set the parameters of COM number, bound rate, data bit, stop bit and the parity bit correctly, then the RS232 commands can be sent in Command Sending Area.

Baud rate: 9600;

Data bit: 8;

Stop bit: 1;

Parity bit: none.

### <span id="page-16-0"></span>**7.2 RS232 Command**

*Note: All commands need to be ended with "<CR><LF>".*

#### <span id="page-16-1"></span>**7.2.1 Device Control**

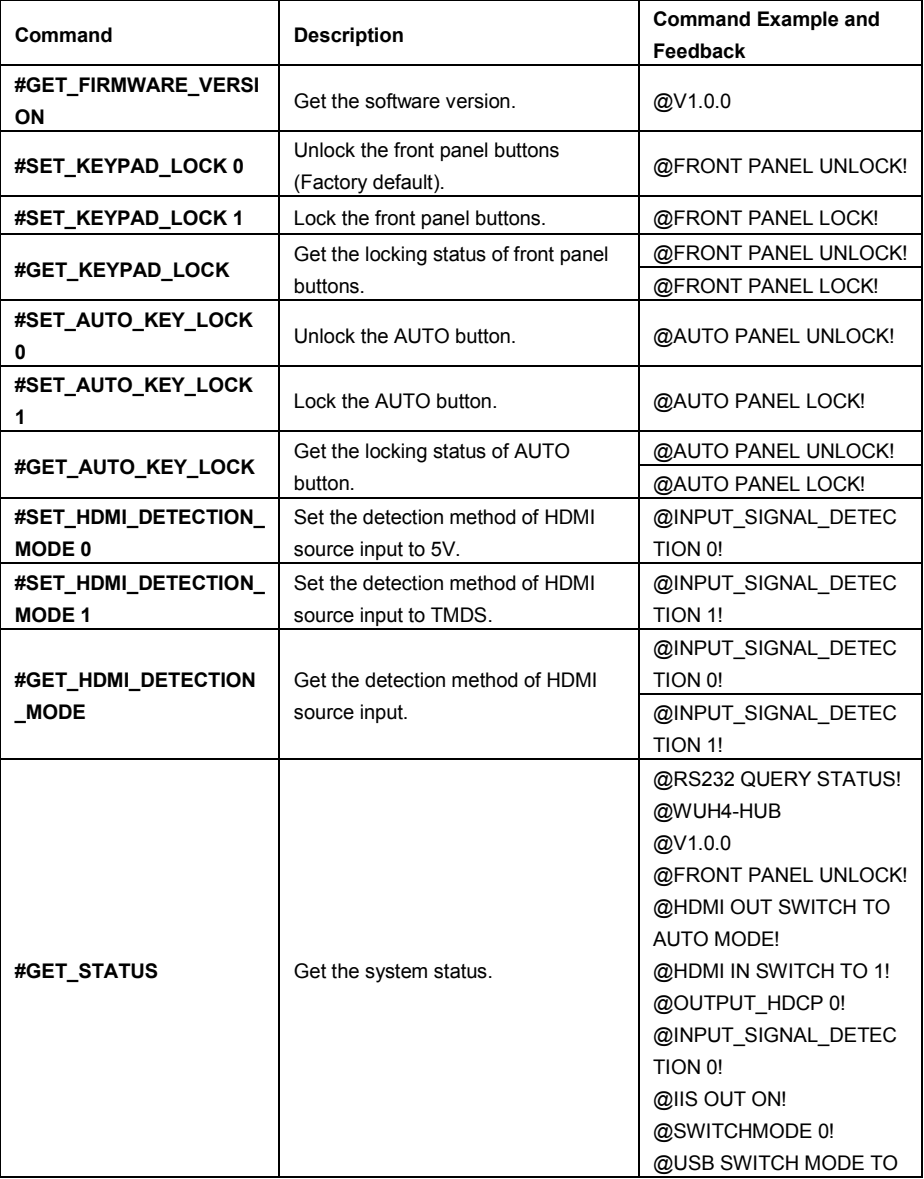

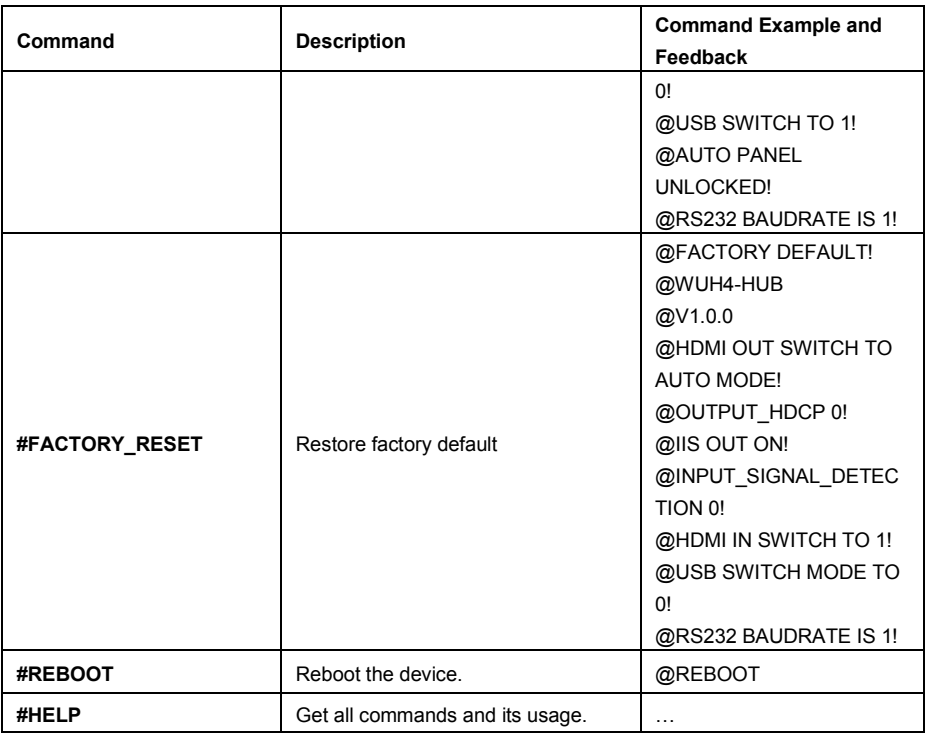

### <span id="page-17-0"></span>**7.2.2 Signal Switching**

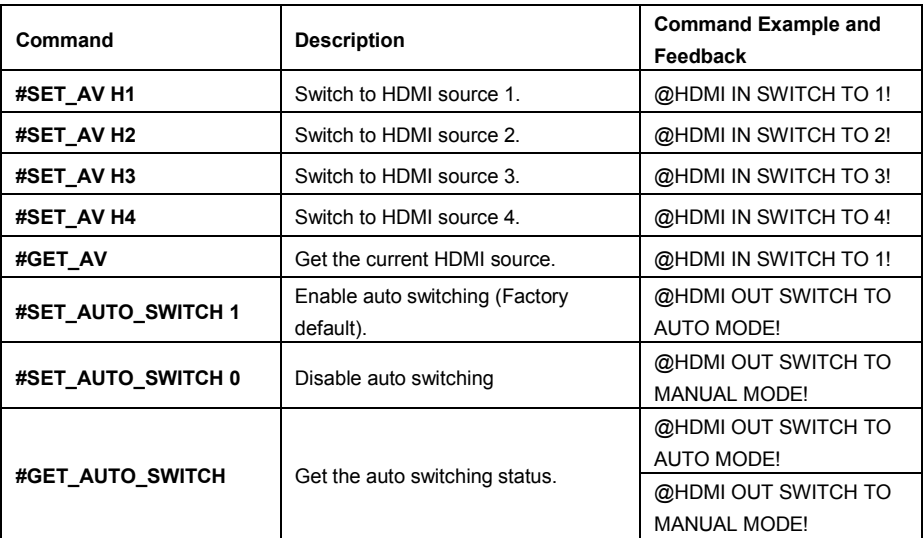

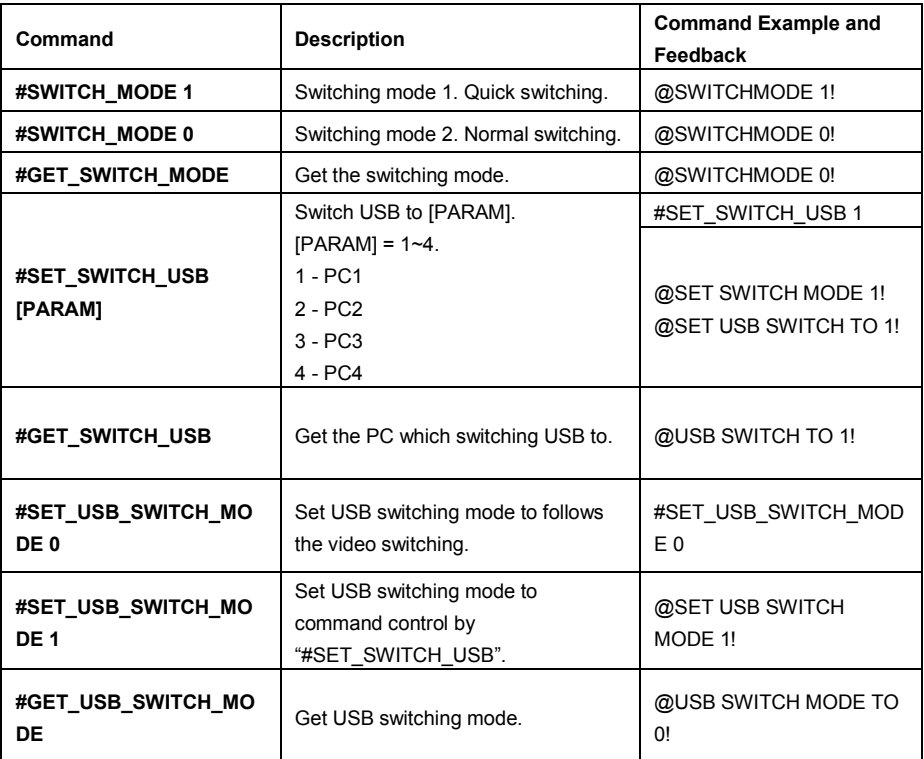

#### <span id="page-18-0"></span>**7.2.3 Audio Setting**

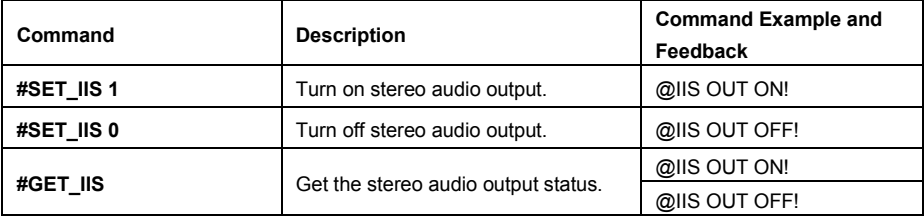

#### <span id="page-19-0"></span>**7.2.4 EDID Management**

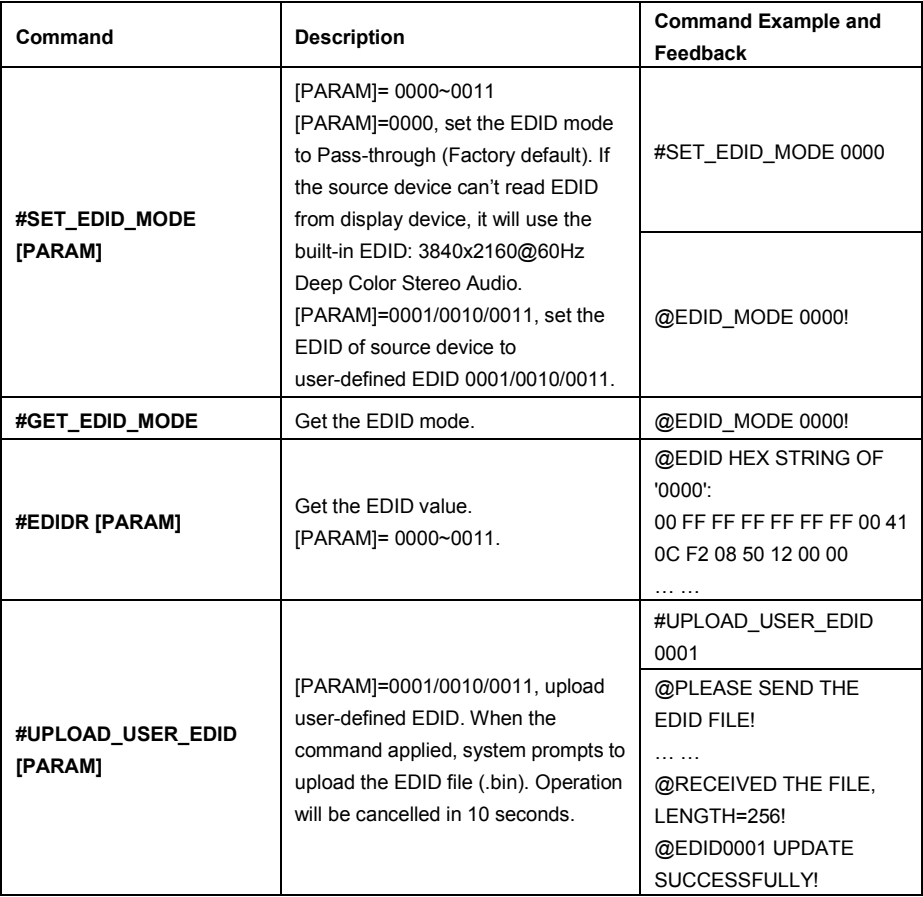

### <span id="page-19-1"></span>**7.2.5 HDCP Setting**

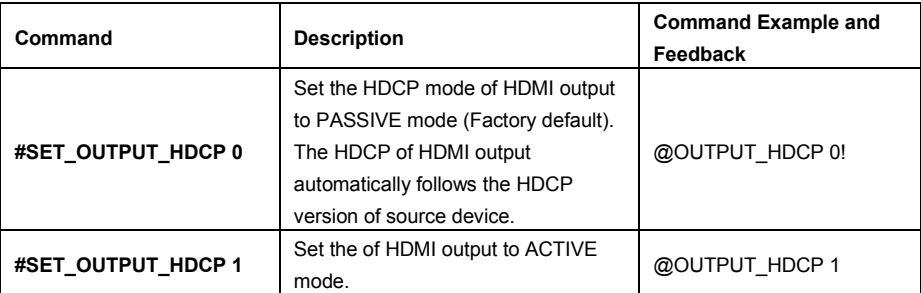

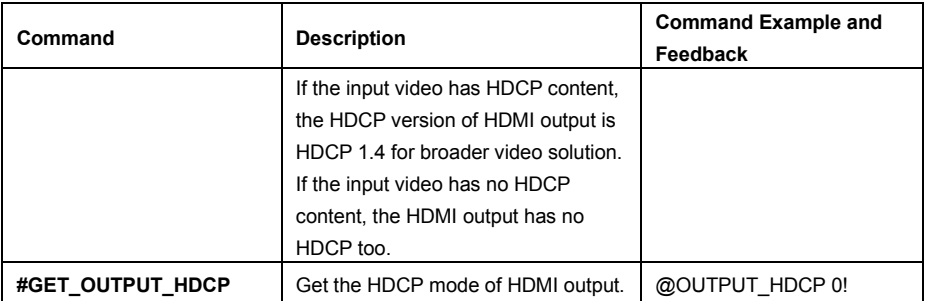

#### <span id="page-20-0"></span>**7.2.6 Baud Rate Setting**

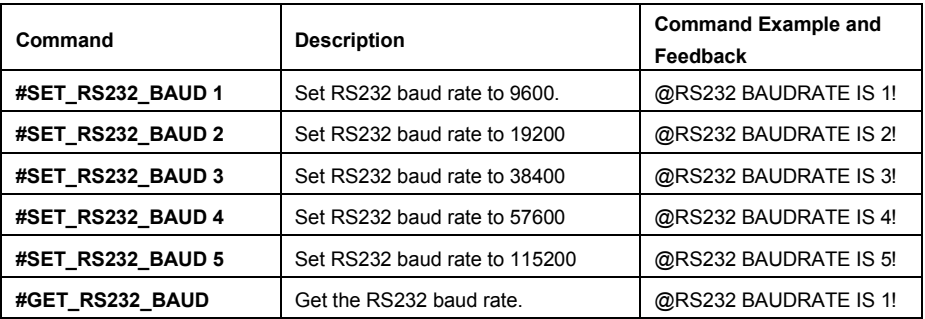

### <span id="page-20-1"></span>**7.2.7 Display Control**

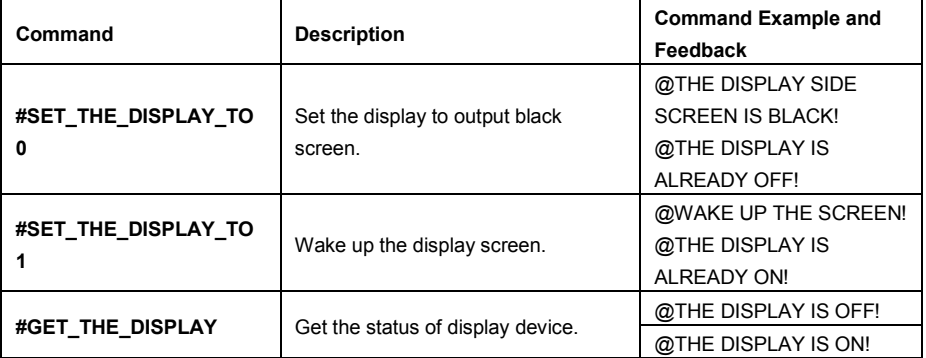

### <span id="page-21-0"></span>**8. Firmware Upgrade**

Please follow the steps as below to upgrade firmware by the **FW** port on the front panel:

- 1) Prepare the latest upgrade file (.bin) and rename it as "FW\_MERG.bin" on PC.
- 2) Power off the switcher, and connect the **FW** port of switcher to the PC with USB cable.
- 3) Power on the switcher, and then the PC will automatically detect a U-disk named of "BOOTDISK".
- 4) Double-click the U-disk, a file named of "READY.TXT" would be showed.
- 5) Directly copy the latest upgrade file (.bin) to the "BOOTDISK" U-disk.
- 6) Reopen the U-disk to check the filename "READY.TXT" whether automatically becomes "SUCCESS.TXT", if yes, the firmware was updated successfully, otherwise, the firmware updating is fail, the name of upgrade file (.bin) should be confirm again, and then follow the above steps to update again.
- 7) Remove the USB cable after firmware upgrade.
- 8) After firmware upgrade, the switcher should be restored to factory default by sending command.

# <span id="page-22-0"></span>**9. Panel Drawing**

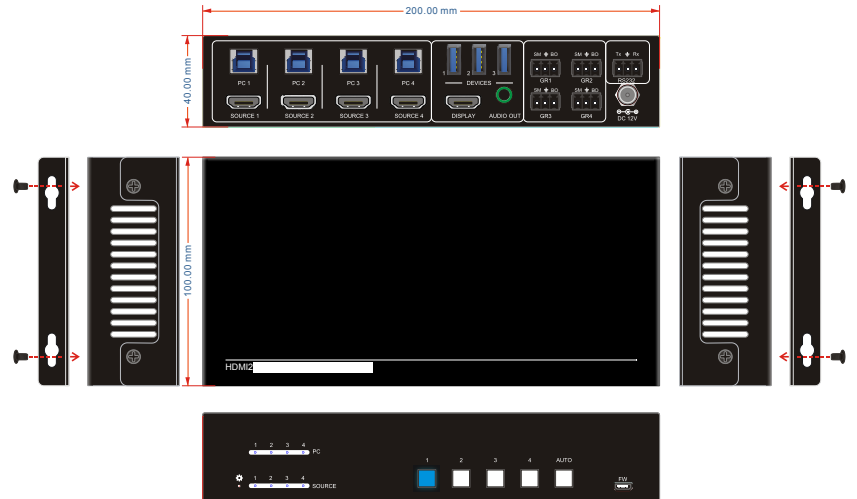

WUH4-HUB Switcher

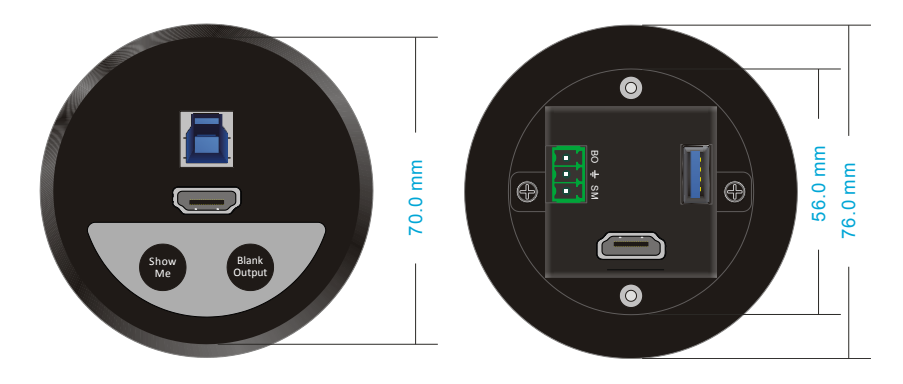

SC-GRHU Table Grommet

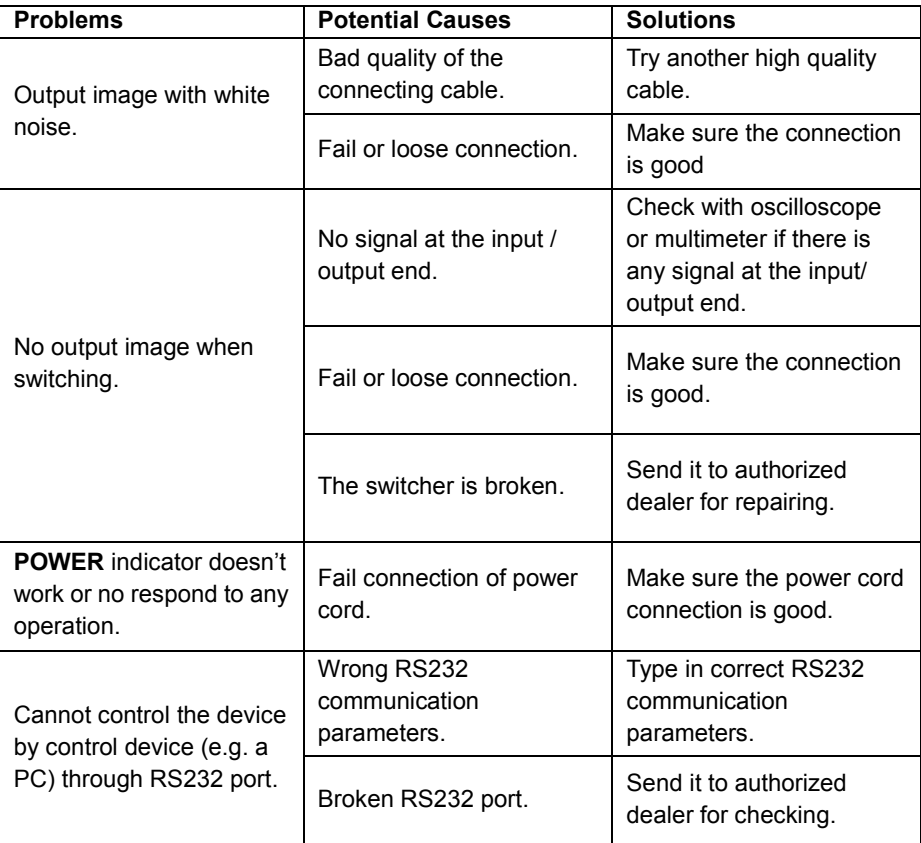

# <span id="page-23-0"></span>**10. Troubleshooting & Maintenance**

If your problem persists after following the above troubleshooting steps, seek further help from authorized dealer or our technical support.

### <span id="page-24-0"></span>**11. Customer Service**

The return of a product to our Customer Service implies the full agreement of the terms and conditions hereinafter. There terms and conditions may be changed without prior notice.

#### **1) Warranty**

The limited warranty period of the product is fixed three years.

#### **2) Scope**

These terms and conditions of Customer Service apply to the customer service provided for the products or any other items sold by authorized distributor only.

#### **3) Warranty Exclusion:**

- Warranty expiration.
- Factory applied serial number has been altered or removed from the product.
- Damage, deterioration or malfunction caused by:
	- $\checkmark$  Normal wear and tear.
	- $\checkmark$  Use of supplies or parts not meeting our specifications.
	- $\checkmark$  No certificate or invoice as the proof of warranty.
	- $\checkmark$  The product model showed on the warranty card does not match with the model of the product for repairing or had been altered.
	- $\checkmark$  Damage caused by force majeure.
	- $\checkmark$  Servicing not authorized by distributor.
	- $\checkmark$  Any other causes which does not relate to a product defect.
- Shipping fees, installation or labor charges for installation or setup of the product.

#### **4) Documentation:**

Customer Service will accept defective product(s) in the scope of warranty coverage at the sole condition that the defeat has been clearly defined, and upon reception of the documents or copy of invoice, indicating the date of purchase, the type of product, the serial number, and the name of distributor.

**Remarks**: Please contact your local distributor for further assistance or solutions.